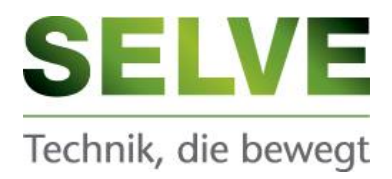

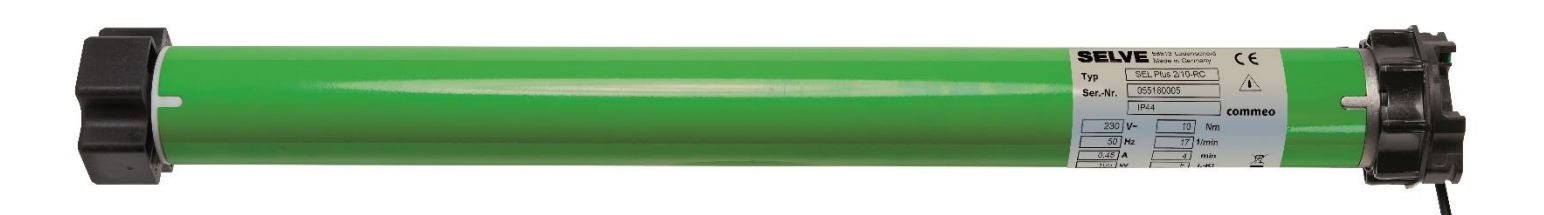

# **Kurzanleitung SEL Plus-RC / SES-RC**

#### **Inhalt**

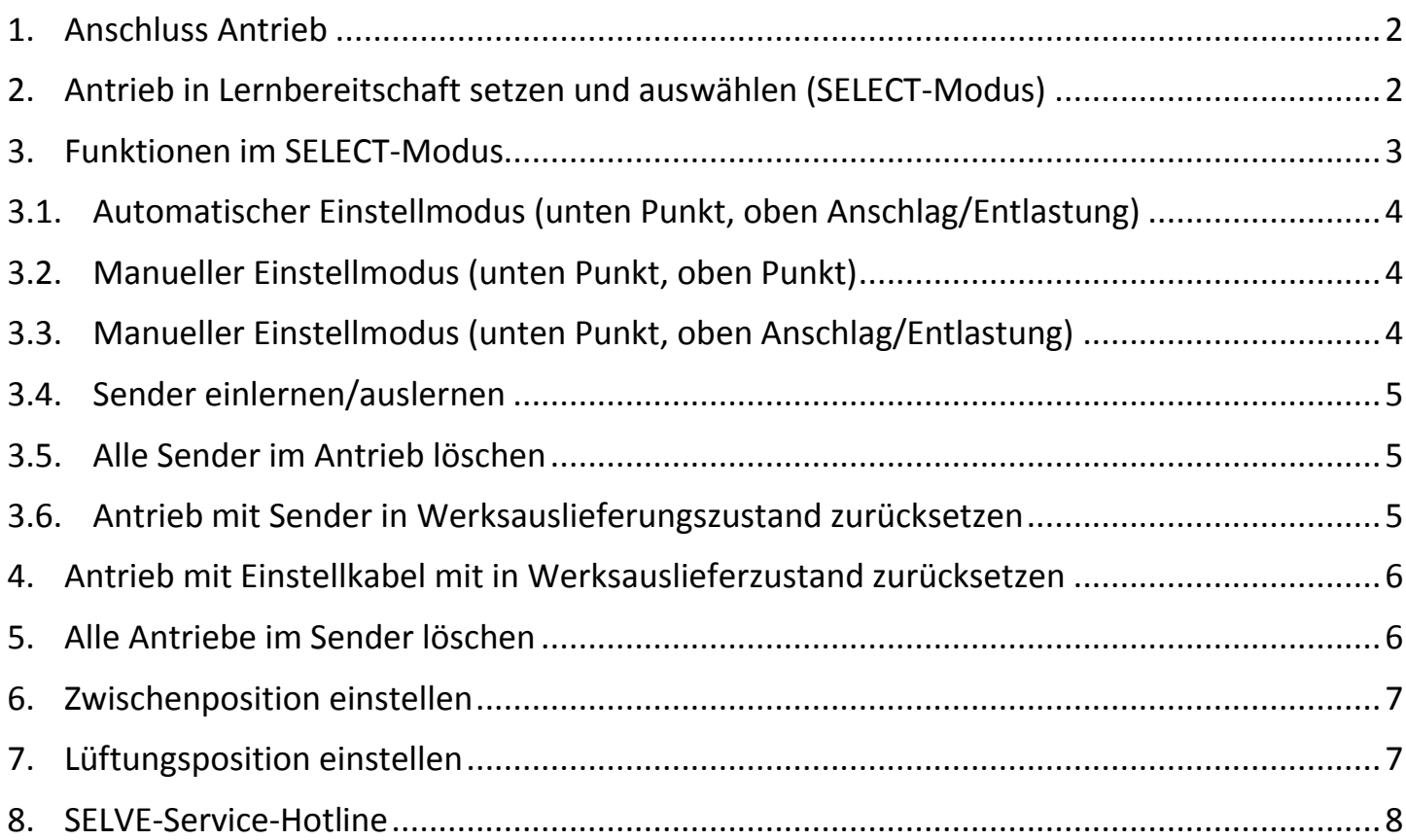

Stand 11/2017 Technische Änderungen vorbehalten

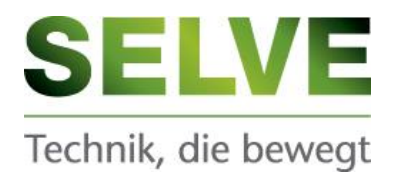

# <span id="page-1-0"></span>**1. Anschluss Antrieb**

M 1

<sup>~</sup> **<sup>N</sup> PE <sup>L</sup>**

Ohne externen Schalter/Taster Mit externem Schalter/Taster

**1 2 3 4 5**

 $\overline{\varphi}$ 

**SELECT** 

囟 囘

 $\sqrt{2}$ 

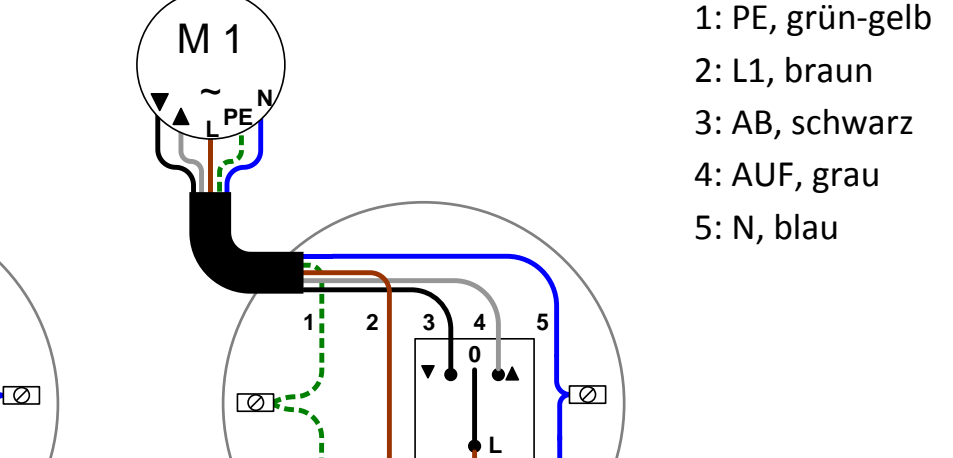

<span id="page-1-1"></span>**2. Antrieb in Lernbereitschaft setzen und auswählen (SELECT-Modus)**

**PE L1 N**

#### **SELECT-Modus starten Auswählen des Antriebs Beenden**

 $\circ$  :

**PE L1 N**

 $\overline{\otimes}$ 

Mit Netzunterbrechung Status-LED  $\Box$   $\rightarrow$  keinen Antrieb befunden Status-LED  $\rightarrow$  Antriebe gefunden, danach blink die Status-LED langsam Status-LED geht aus

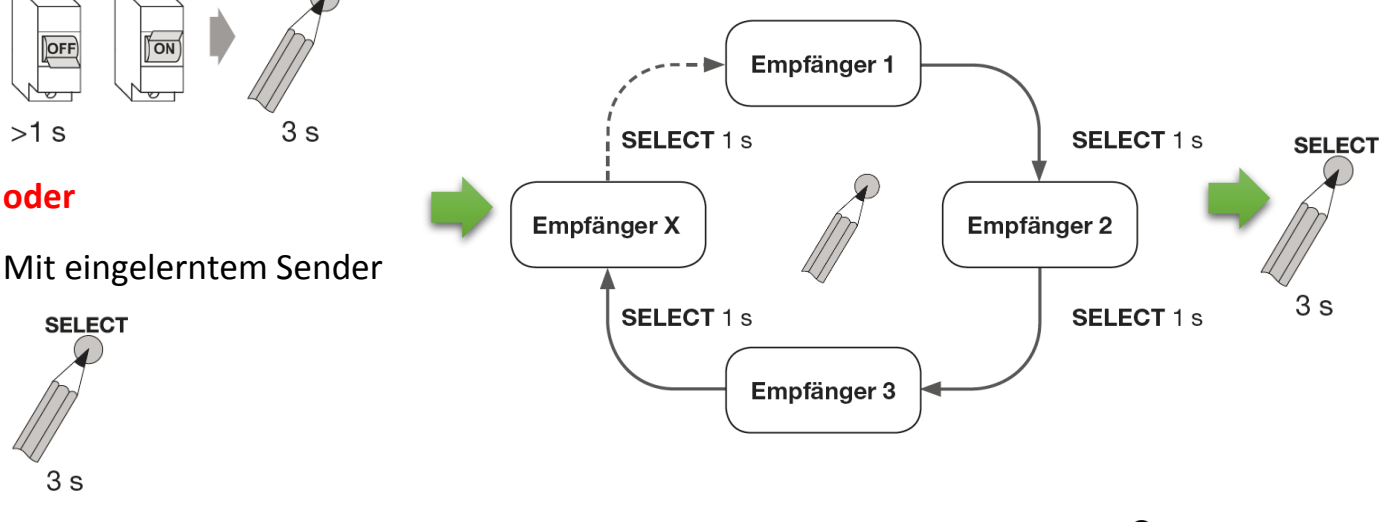

**Hinweis:** In der weiteren Anleitung wird das Starten und Beenden des SELECT-Modus durch dieses Symbol angezeigt:

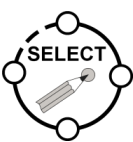

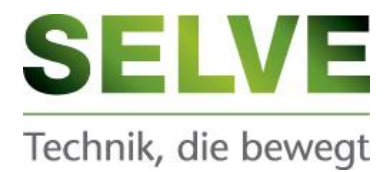

# <span id="page-2-0"></span>**3. Funktionen im SELECT-Modus**

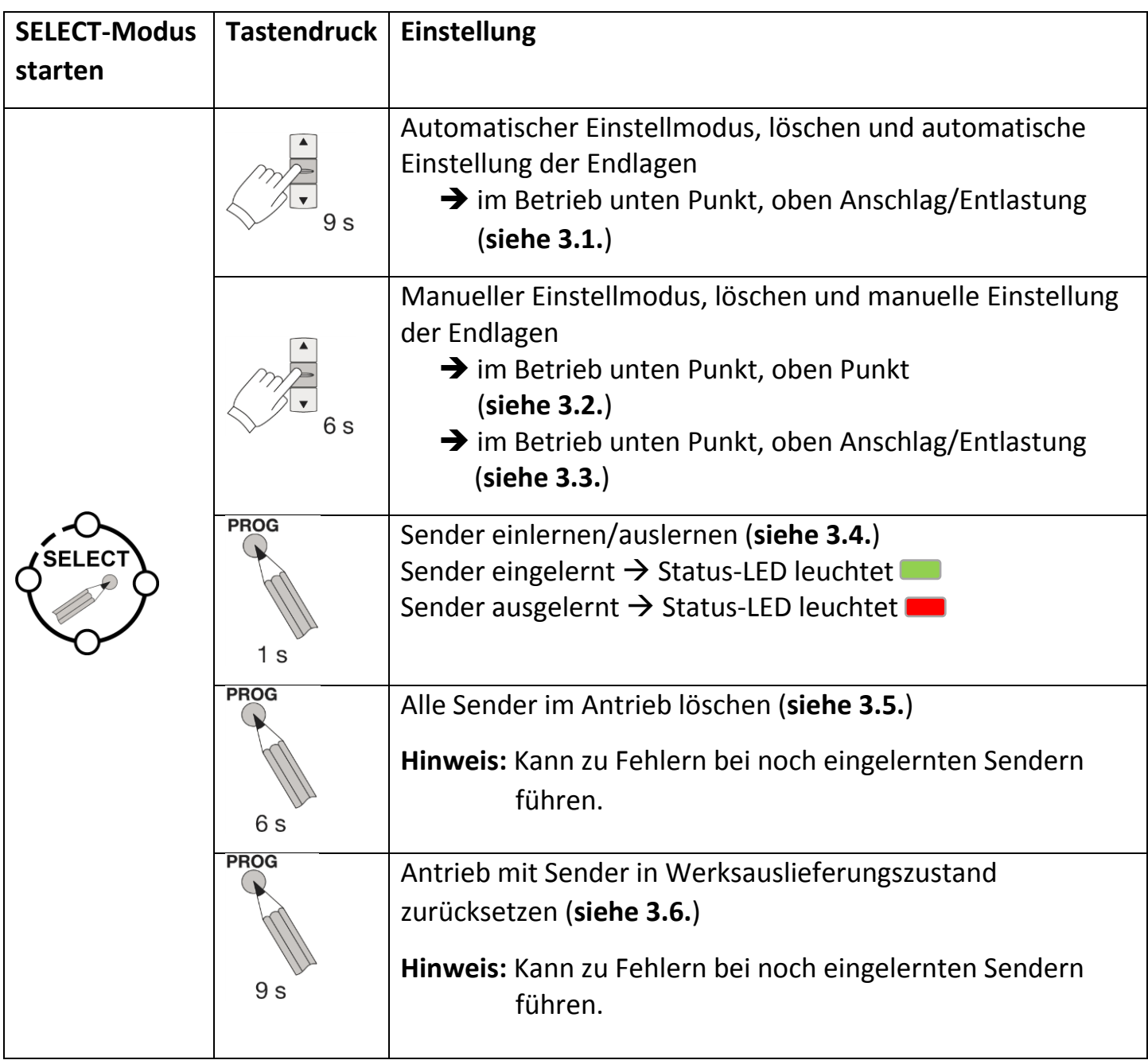

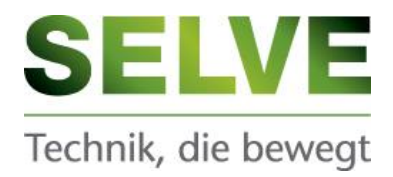

## <span id="page-3-0"></span>**3.1. Automatischer Einstellmodus (unten Punkt, oben Anschlag/Entlastung)**

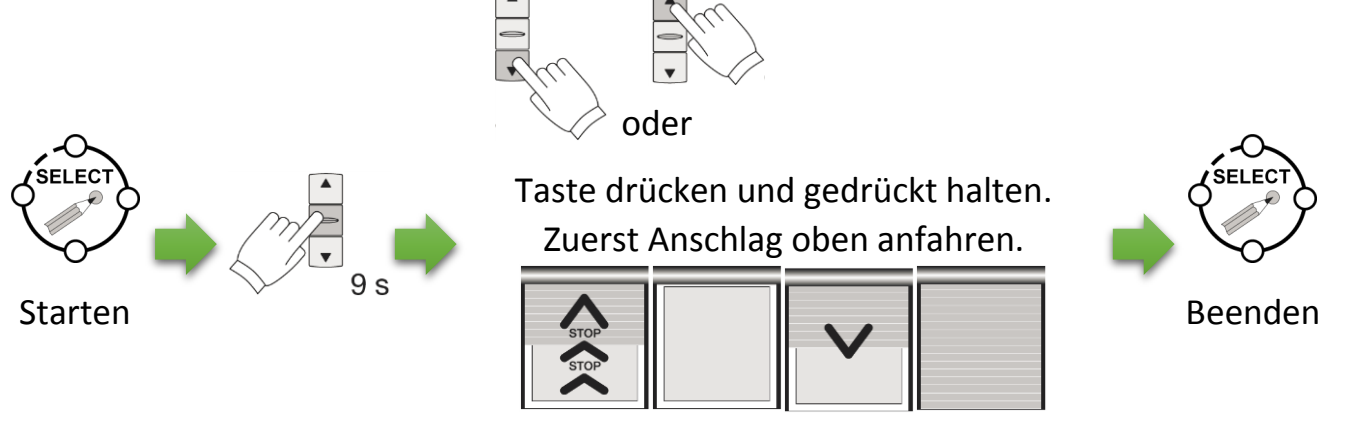

Antrieb findet automatisch die Endlagen.

#### <span id="page-3-1"></span>**3.2. Manueller Einstellmodus (unten Punkt, oben Punkt)**

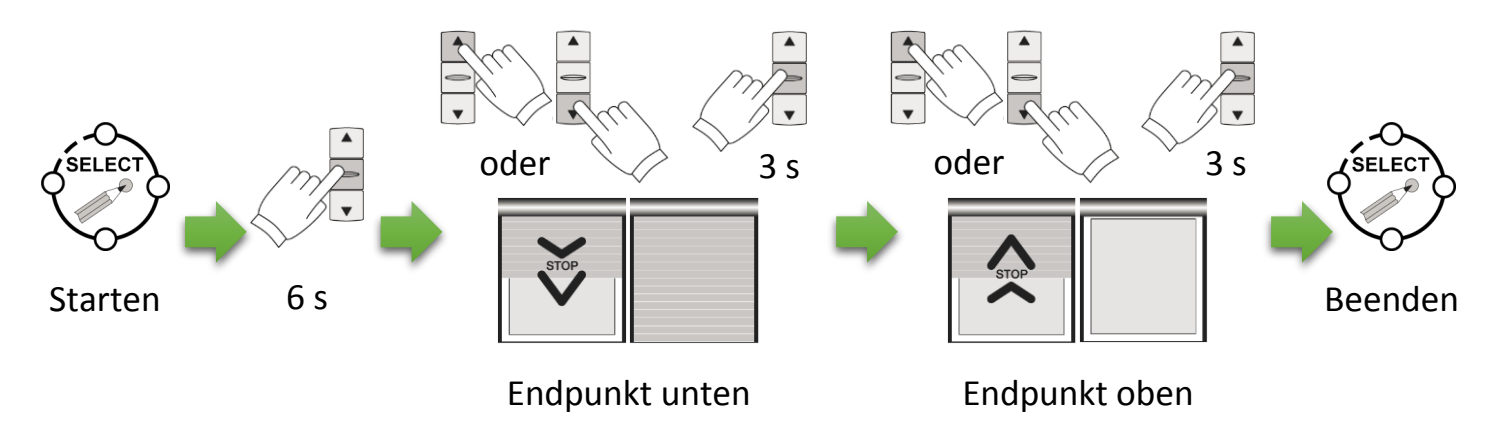

#### <span id="page-3-2"></span>**3.3. Manueller Einstellmodus (unten Punkt, oben Anschlag/Entlastung)**

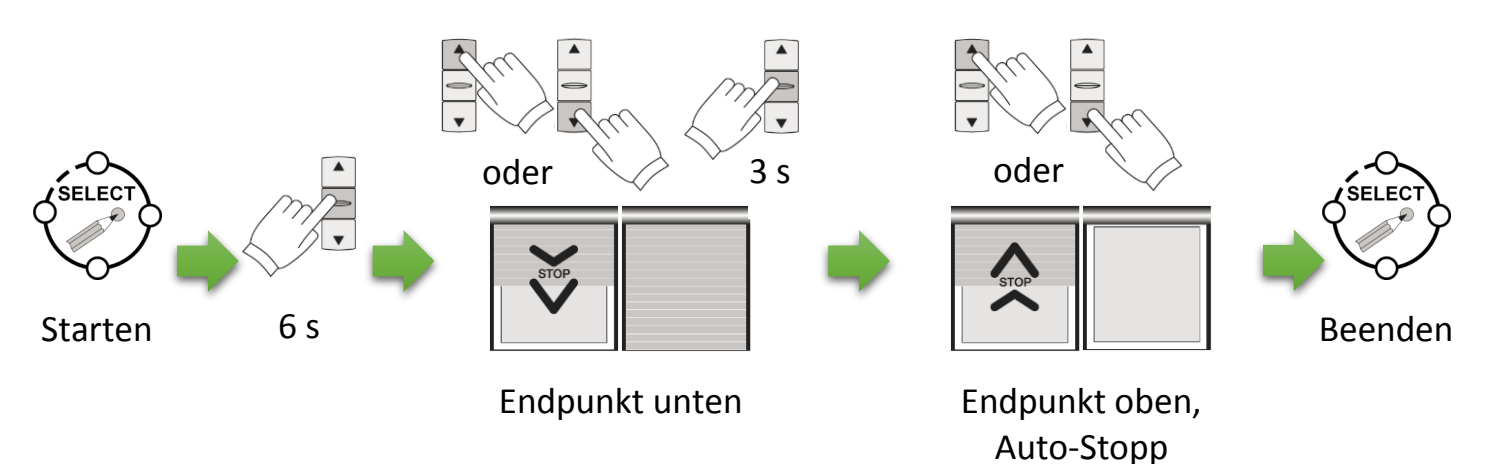

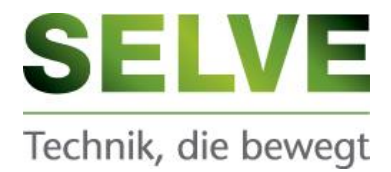

#### <span id="page-4-0"></span>**3.4. Sender einlernen/auslernen**

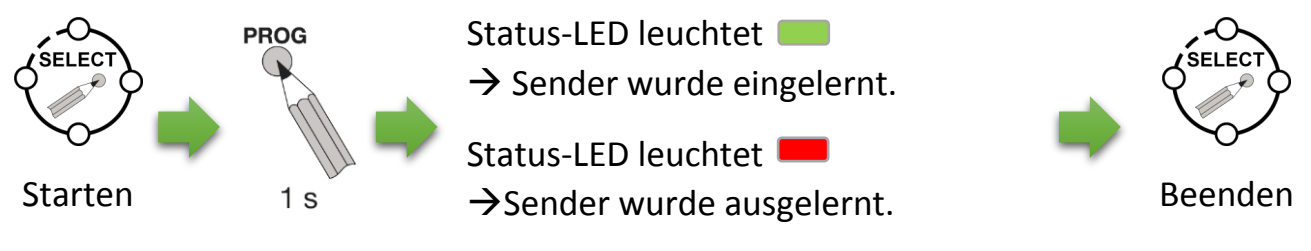

**Hinweis:** Ein wiederholtes Drücken sorgt für ein abwechselndes Ein- und Auslernen.

#### <span id="page-4-1"></span>**3.5. Alle Sender im Antrieb löschen**

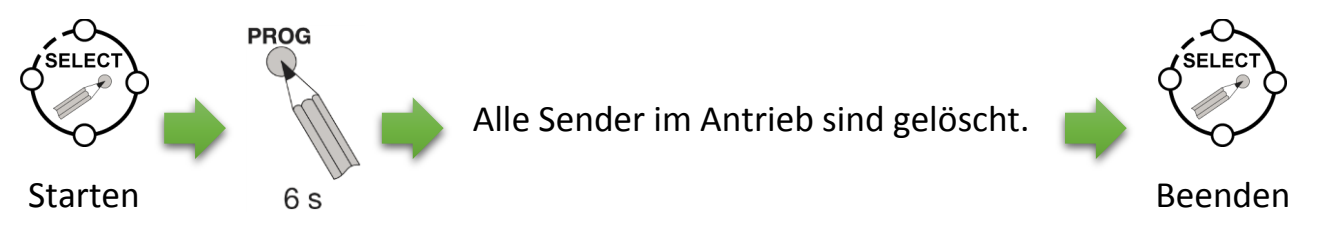

**Hinweis:** Kann zu Fehlern bei noch eingelernten Sendern führen.

## <span id="page-4-2"></span>**3.6. Antrieb mit Sender in Werksauslieferungszustand zurücksetzen**

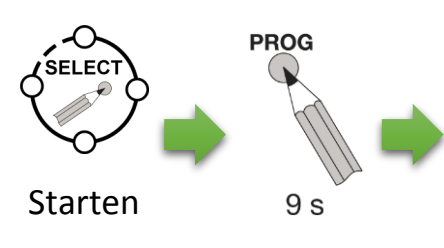

Der Antrieb ist im Werksauslieferungszustand. Die Endlagen und alle Sender sind gelöscht.

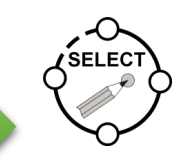

Beenden

**Hinweis:** Kann zu Fehlern bei noch eingelernten Sendern führen.

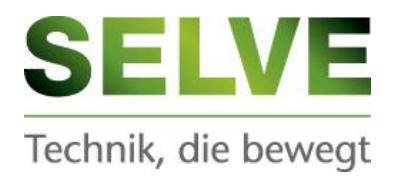

#### <span id="page-5-0"></span>**4. Antrieb mit Einstellkabel mit in Werksauslieferzustand zurücksetzen**

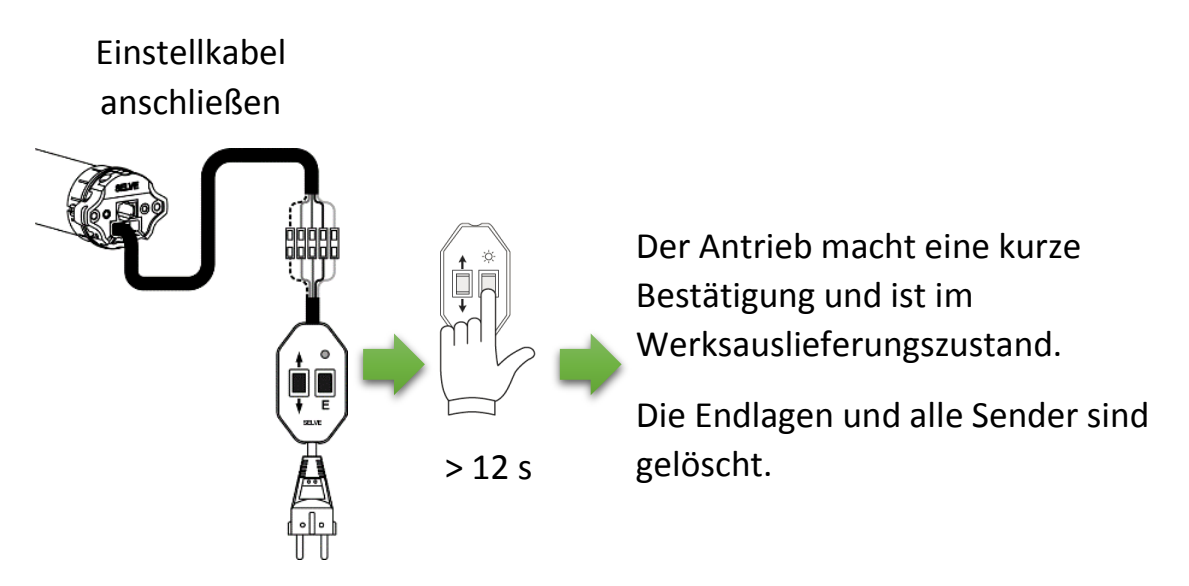

**Hinweis:** Kann zu Fehlern bei noch eingelernten Sendern führen.

#### <span id="page-5-1"></span>**5. Alle Antriebe im Sender löschen**

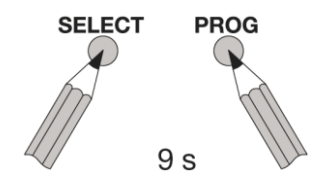

Alle Antriebe und Empfänger sind aus dem Sender gelöscht.

Gleichzeitig drücken

6

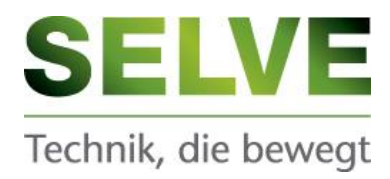

#### <span id="page-6-0"></span>**6. Zwischenposition einstellen**

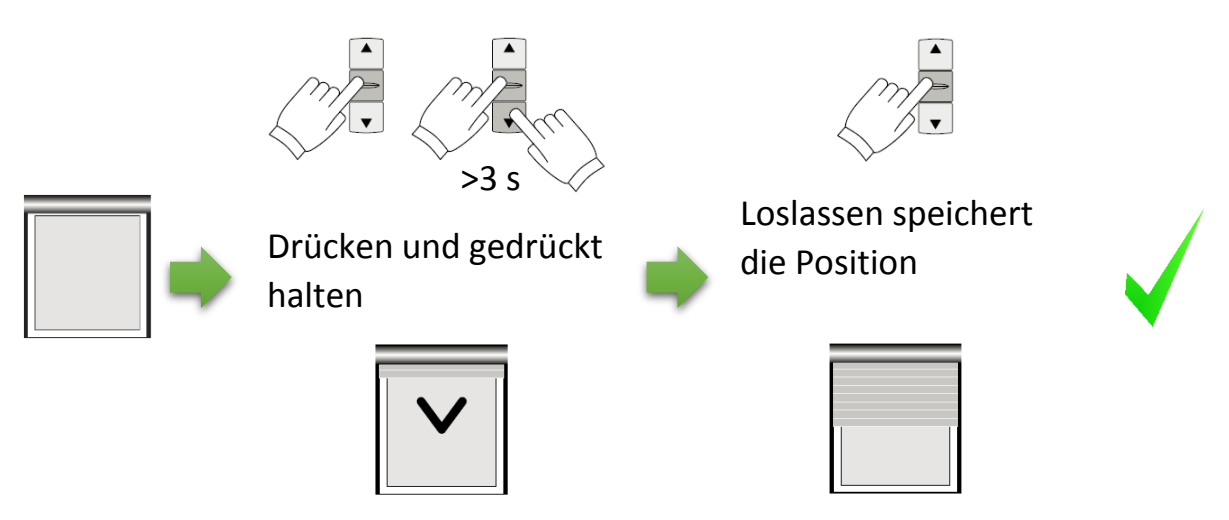

#### <span id="page-6-1"></span>**7. Lüftungsposition einstellen**

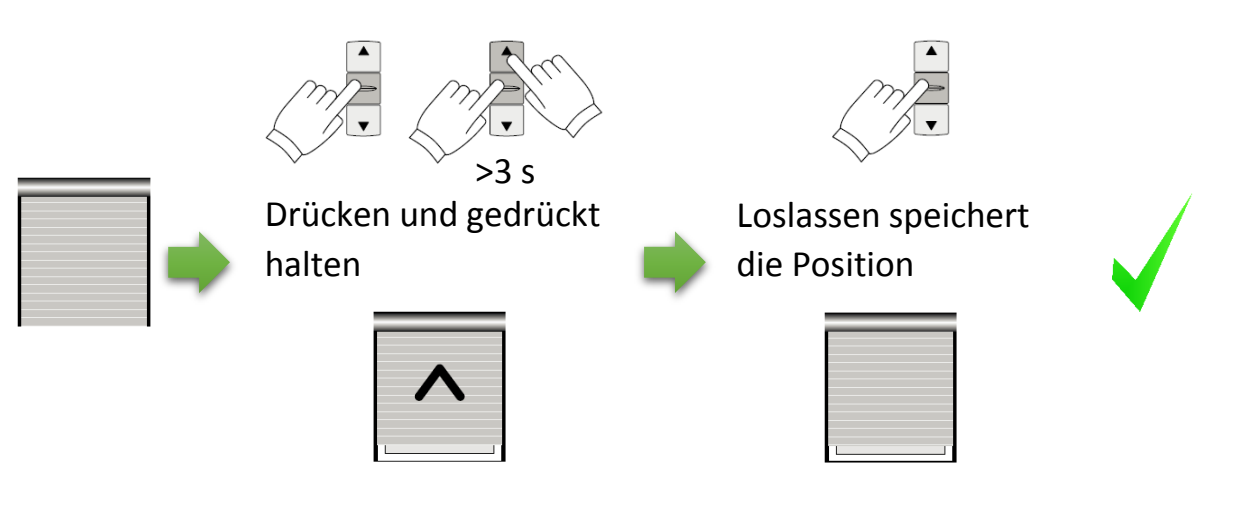

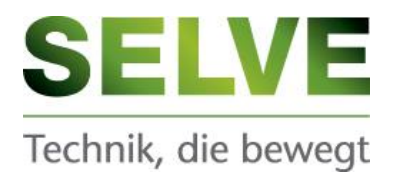

#### <span id="page-7-0"></span>**8. SELVE-Service-Hotline**

- Hotline: Telefon 02351 925-299
- Download der Bedienungsanleitungen unter *www.selve.de* oder QRscan

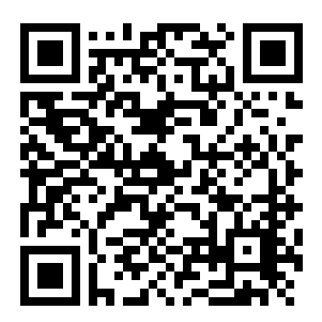

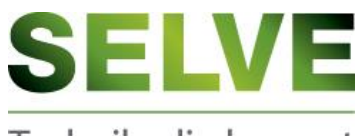

Technik, die bewegt

#### **SELVE GmbH & Co. KG**

Werdohler Landstraße 286 D-58513 Lüdenscheid Tel.: +49 2351 925-299 Fax: +49 2351 925-111 Internet: www.selve.de E-Mail: info@selve.de